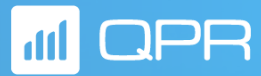

## Release Webinar: QPR ProcessAnalyzer 2020.2

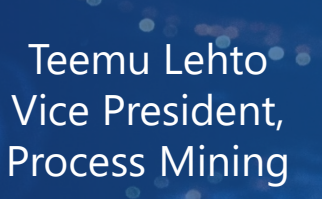

Olli Vihervuori Product Manager QPR ProcessAnalyzer

Yen Do Marketing Specialist, Process Mining

This webinar will be recorded and made available on-demand at the QPR Community [\(https://community.qpr.com\)](https://community.qpr.com/)

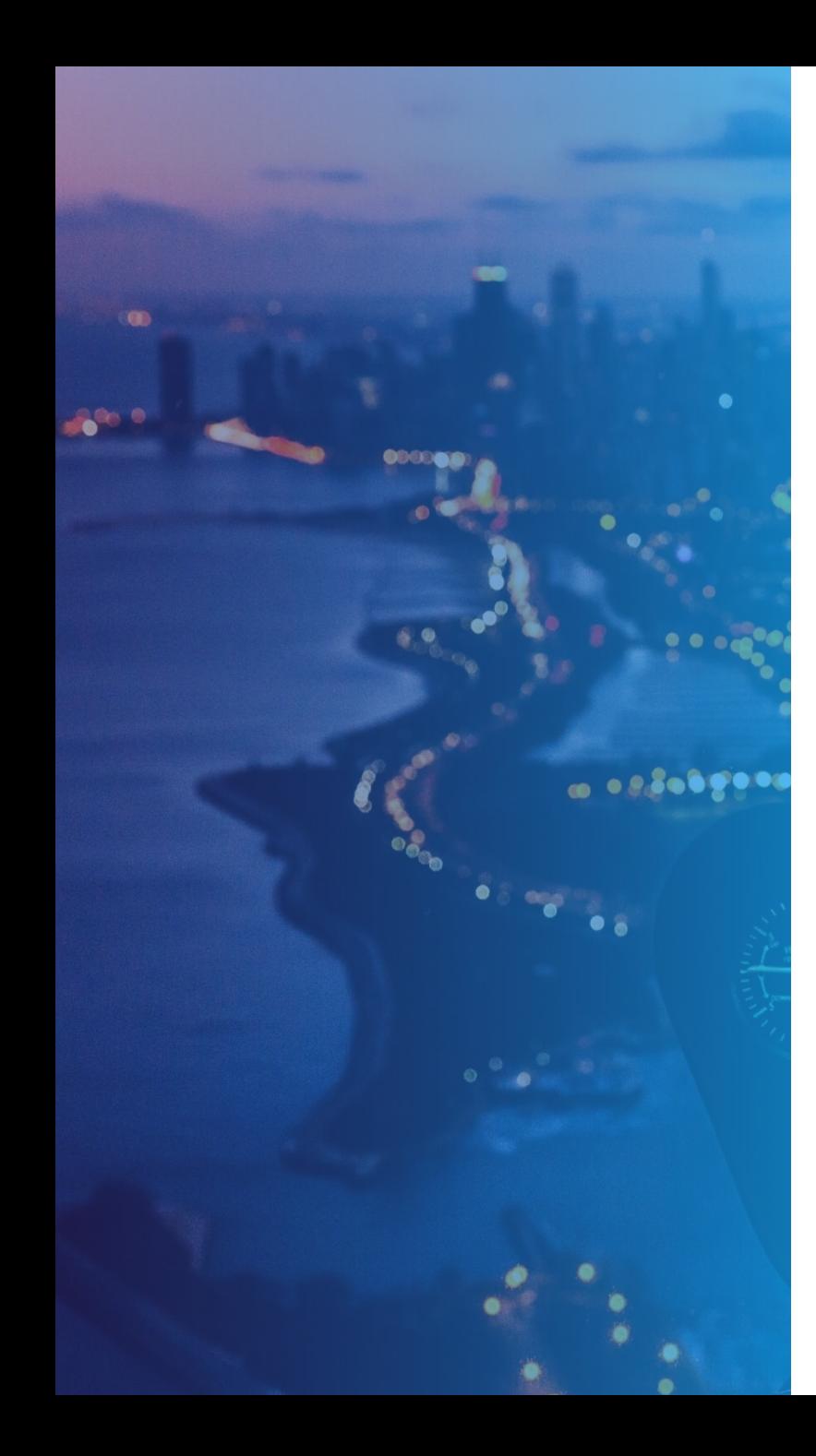

# **Release Webinar Agenda**

#### 1. Introduction

- 2. QPR ProcessAnalyzer 2020.2
	- **Enhanced Filtering**
	- **Path Analysis**
	- **Flow Duration**
	- **Dashboard On-Screen Settings**
	- **Improved Navigation Menu**
	- **Memory Reporting**
- 3. QPR ProcessAnalyzer 2020.3
- 4. Summary

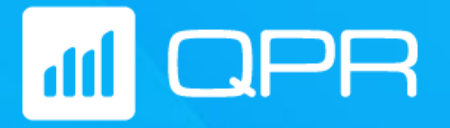

# **QPR ProcessAnalyzer 2020.2**

New Feature Highlights

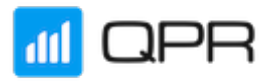

## **QPR ProcessAnalyzer 2020.2**

**Enhanced Filtering Path Analysis Flow Duration Dashboard On-Screen Settings Fimproved Navigation Menu Memory Reporting** 

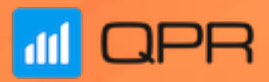

# **Enhanced Filtering**

## **Enhanced Filtering**

**Use Cases**

- Large models can contain a lot of event types. Analyzing one business problem is easier within a filter that **shows only a limited amount of event types**.
- Whenever the analyst makes a business finding like bottlenecks, repeating cases, unnecessary work, or an RPA automation opportunity - it is convenient to **store the business finding** as a filter for later use.
- **Example 3 Islands Saved filters use the most recent data** loaded into the model. This allows the analyst to instantly review useful analysis findings once the new data has loaded.
- **The favorite filters** can be stored and loaded into other models.

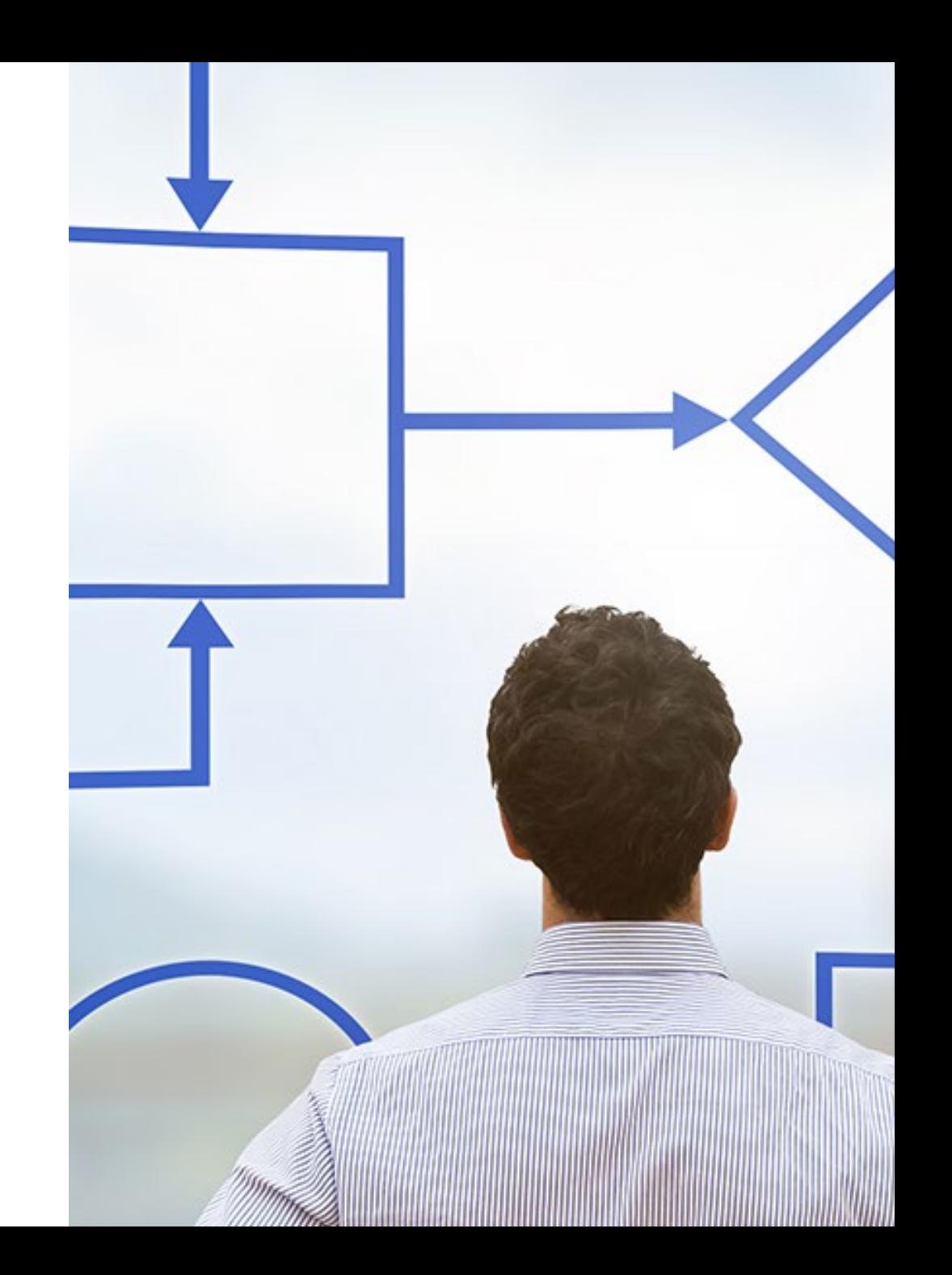

## **Enhanced Filtering** Features

- **Filters can easily be saved with privacy level** settings "Private" (only you can see it), "Public" (visible to all who see the model) and "Default" (default filter when a model is opened)
- $\blacksquare$  Each filter has a name that can be edited
- **Filters may contain unlimited amount of filter rules**
- **Filter rules are visible in the top menu. Individual** filter rules can be edited or deleted directly from the menu.
- **Filter rules can be created by selecting objects** from any analysis view or manually by entering the filtering rules.
- **Filters support QPR ProcessAnalyzer Expression** Language, which allows usage of fully customized filtering conditions.
- **Filters can be exported and imported. It is even** possible to edit the exported filter commands or create the filter files automatically.

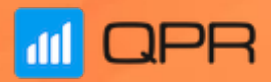

# **Path Analysis**

## **Path Analysis** Use Cases

- **Understand how cases end up in a certain step.** For example, "Customer Complaint" can be recorded anywhere within the order to cash process. With "Paths until", it is easy to check the last actions before the complaint.
- **Understand what happens AFTER a certain** process step. For example, how the organization reacts to important events such as Customer Complaint.
- "Web analytics" kind of analysis for processes understand the repeating activities better, including how they are initiated and what happens after.
- **Healthcare processes: patients have various** backgrounds and doctors are deciding various treatments in certain situations.
- **Customer Care process: requests and tickets are** created, then they end up in a certain "unwanted" stage. Now, we can analyze how the tickets end up in those stages and what happens after the stage - to improve the process.

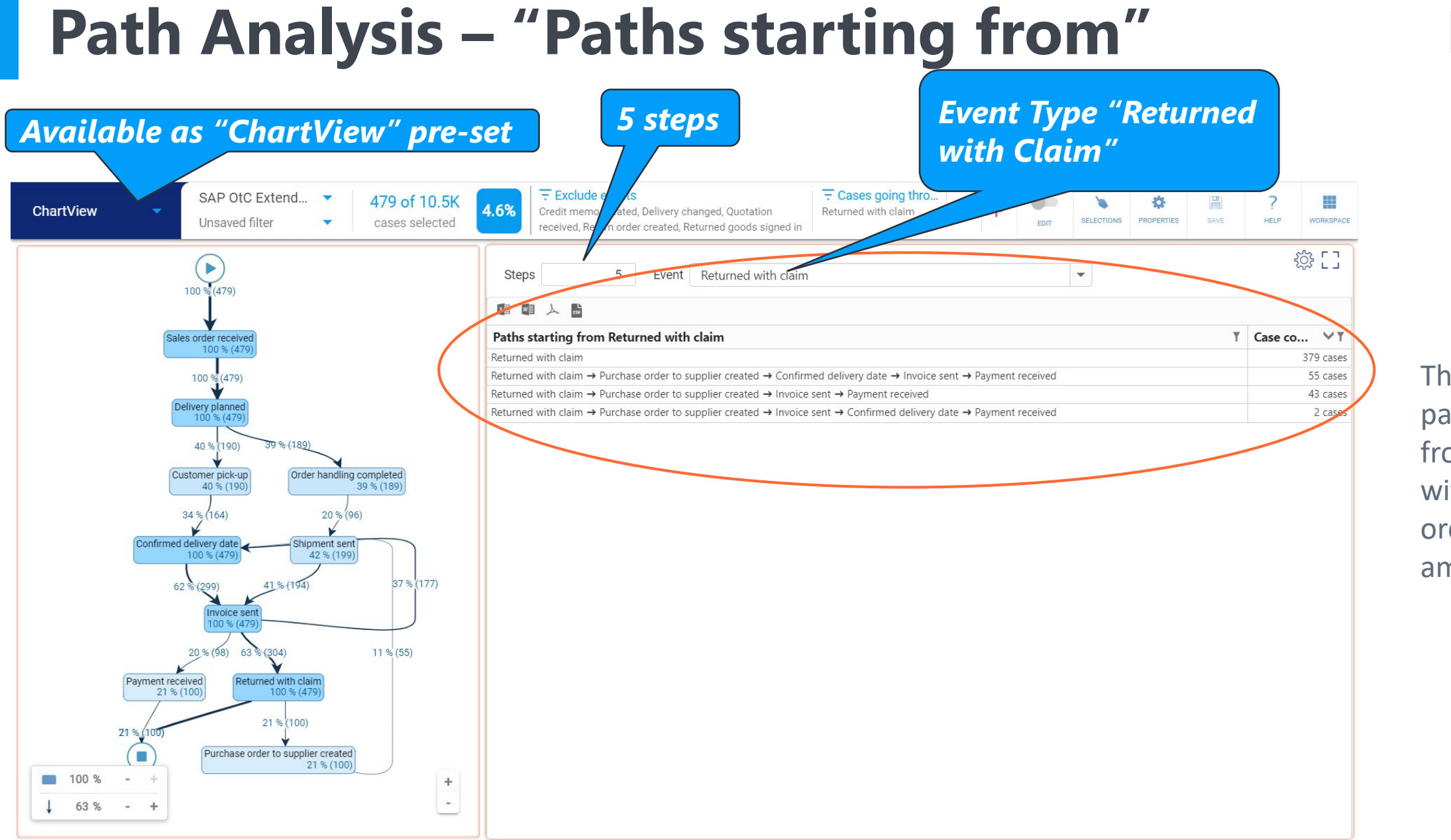

The list shows paths starting from "Returned with Claim", ordered by the amount of cases

# **Path Analysis – "Paths until"**

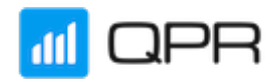

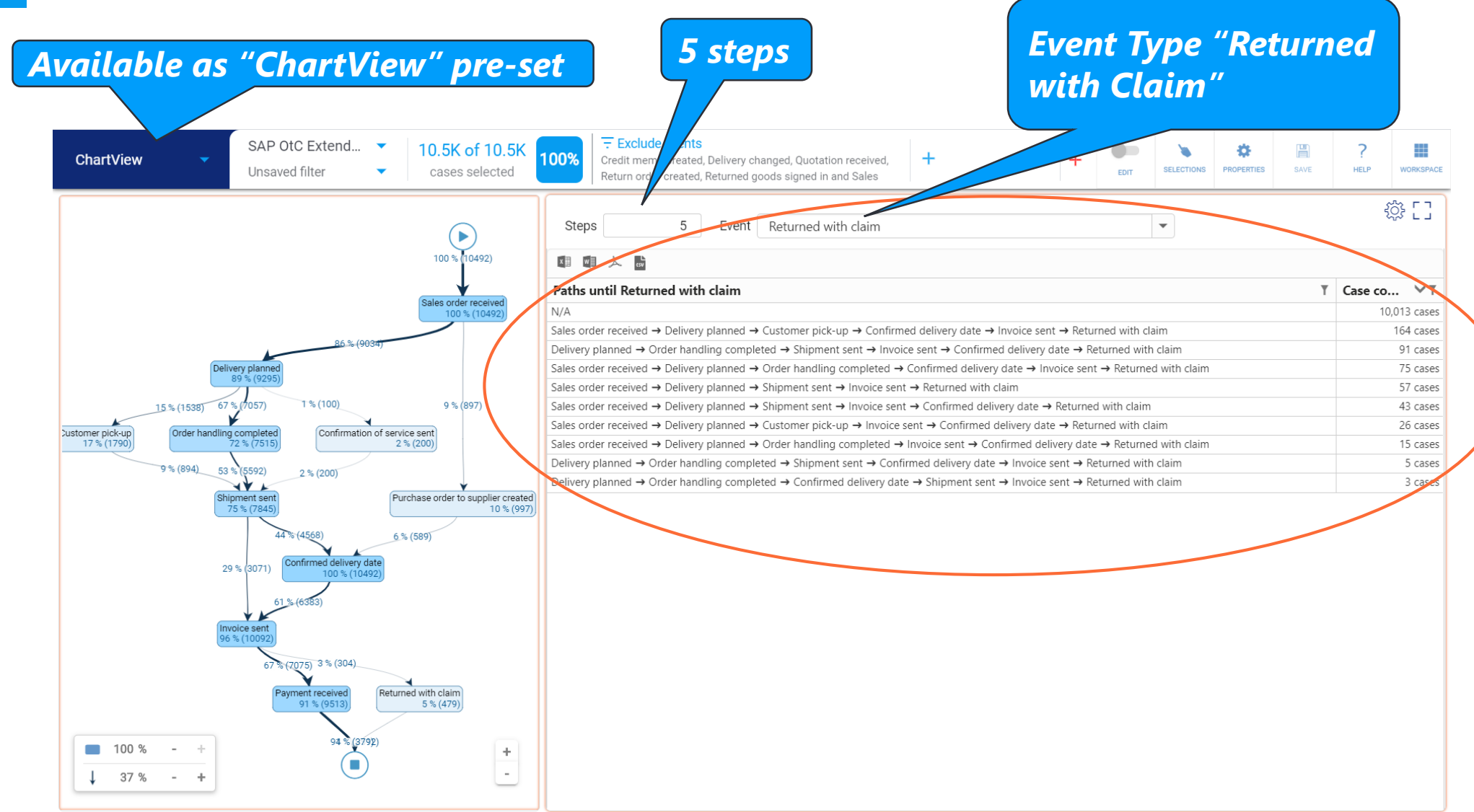

The list shows paths until "Returned with Claim", ordered by the amount of cases

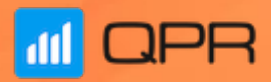

# **Flow Duration**

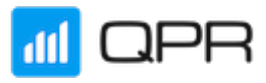

#### **Flow Duration use cases**

- **Understanding the lead-times between activities.**
- Identifying too LONG lead-times and finding the related root causes in order to make the process faster
- **IDENTIFY IDEO AT CHORT lead-times and finding the** related root causes in order to discover malicious cases
- Identifying RPA (Robotic Process Automation) opportunities - long lead times have bigger potential for saving time
- **Improving the customer experience by shortening** the total end-to-end process duration.

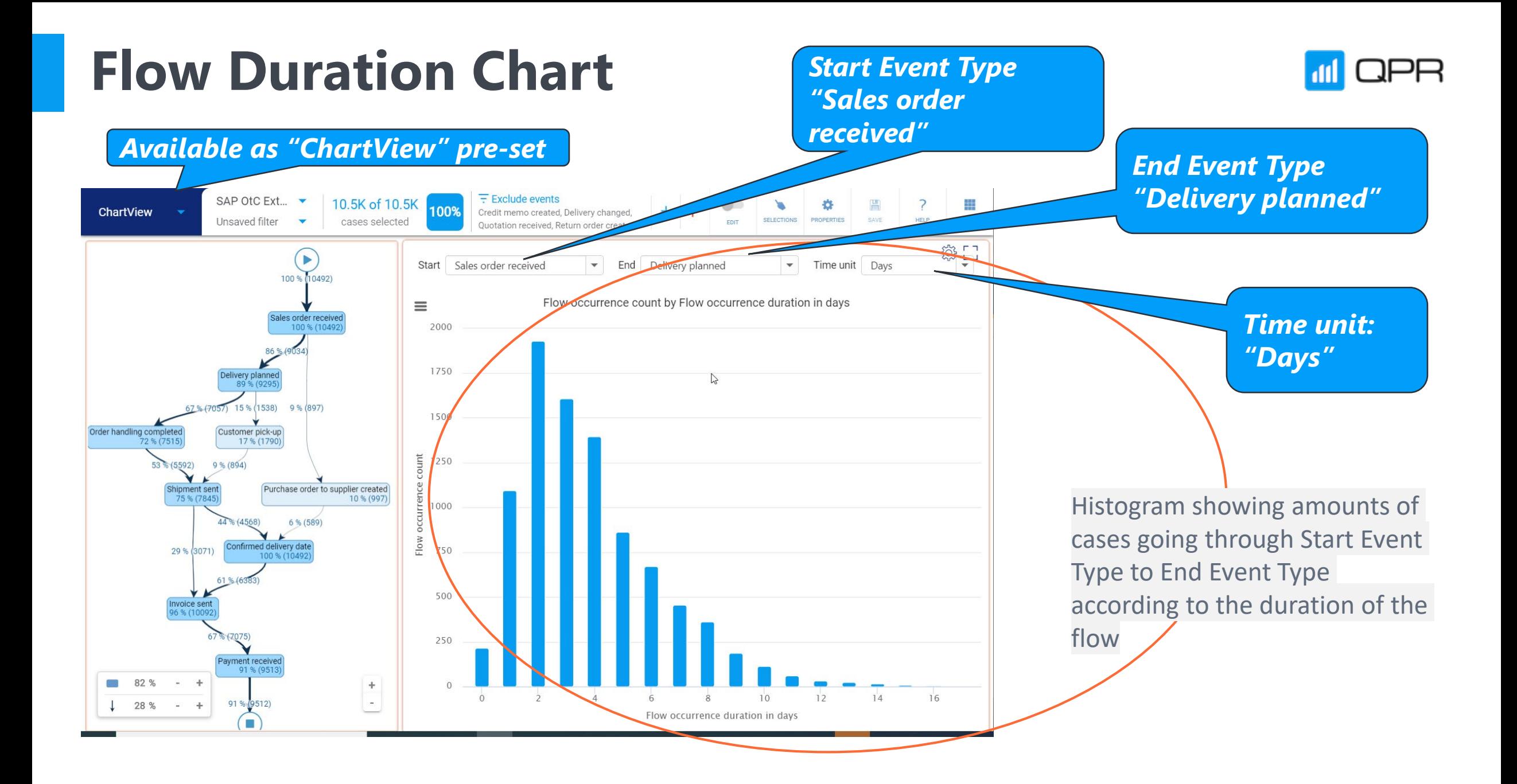

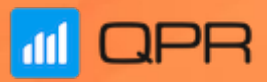

# **Dashboard On-Screen Settings**

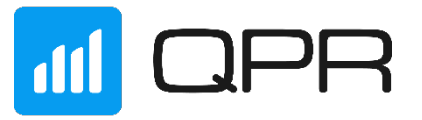

#### **Dashboard On-Screen Settings** Use Cases

- Make selections easily available for dashboard users, for example
	- Country
	- **Product**
	- Customer
	- **Period**
- Make analysis parameters available for end users, for example the Clustering View:
	- **Number of clusters (number)**
	- Rows per cluster (number)
	- Attributes (multiple select drop-down list)
	- **Exents (multiple select drop-down list)**

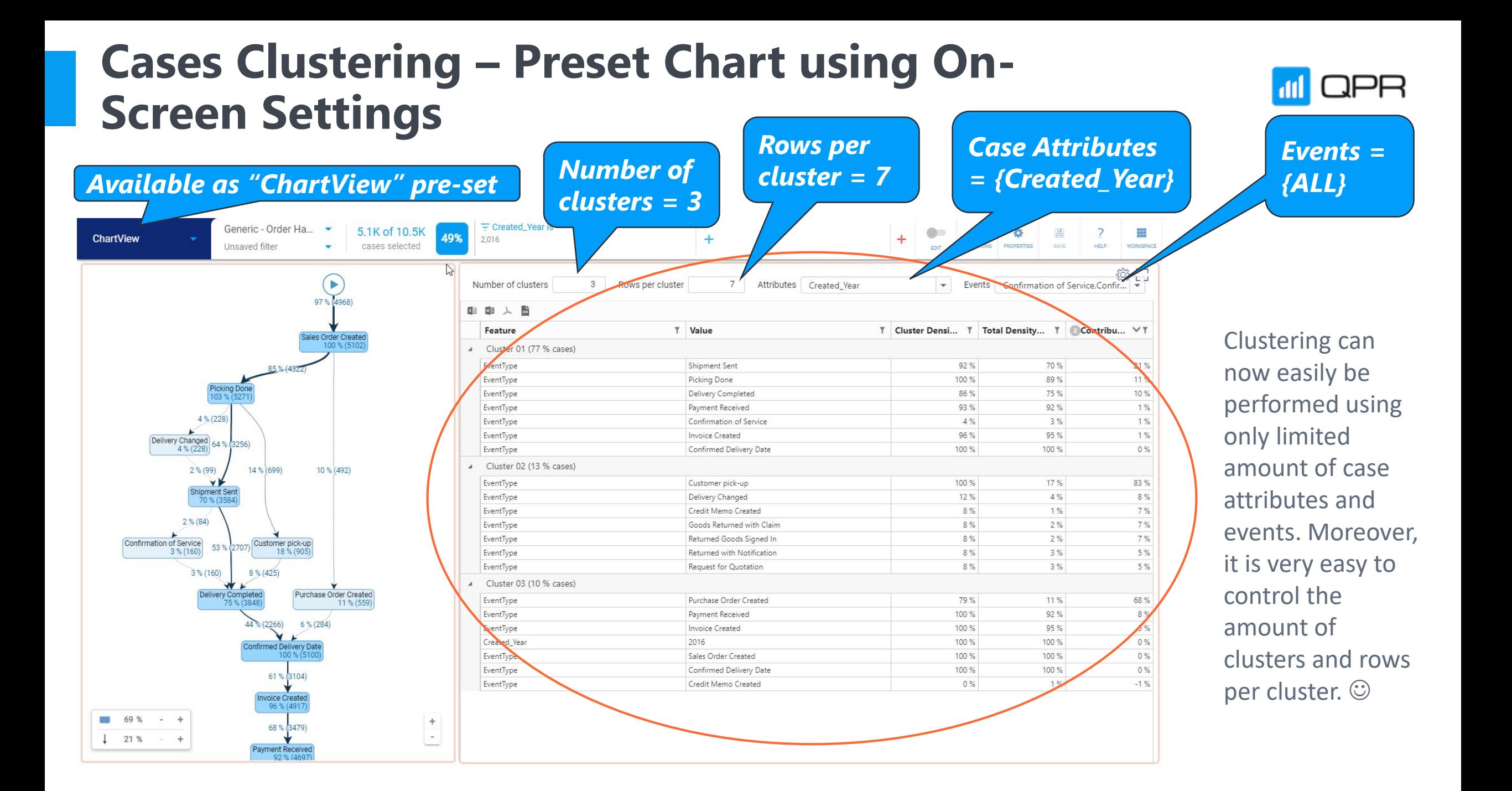

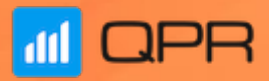

# **Improved Navigation Menu**

## **III** QPR

### **Improved Navigation Menu** Use Cases

- **Quick access to the most important product** features
- Quick access to custom dashboards available in the project
- **Publish dashboards for end users**

# **Navigation Menu**

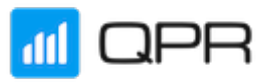

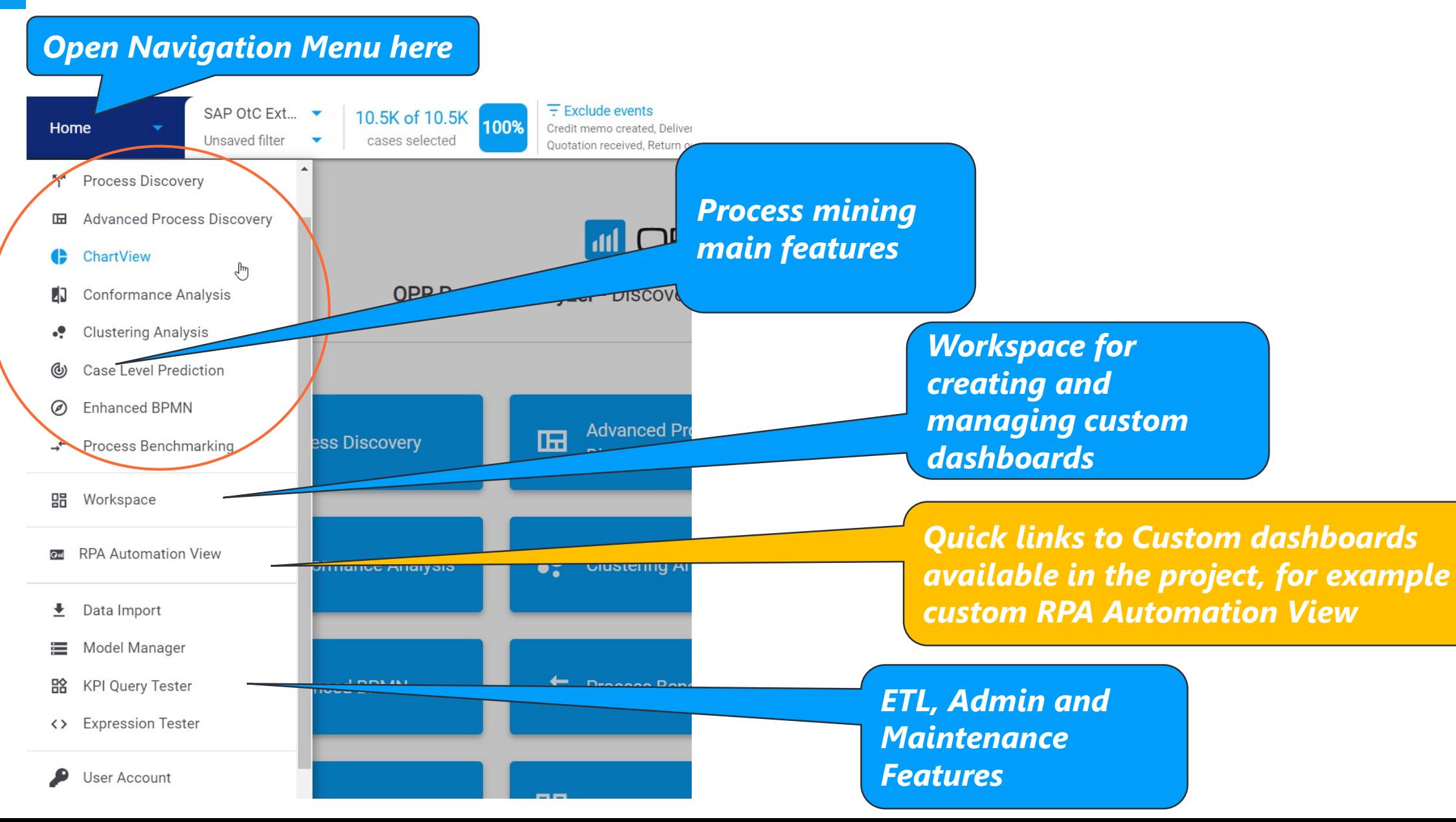

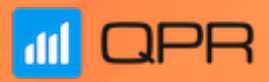

# **Memory Reporting**

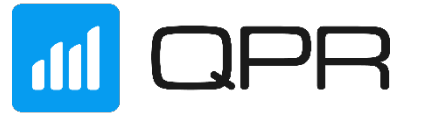

### **Memory Reporting** Use Cases

- Check the amount of free memory available in your server using the web browser UI
- **Understand the memory requirements of your** typical usage scenarios better
- **Use memory cleanup for highly accurate** information
- **Use memory cache report for monitoring usage** in large deployments with hundreds of simultaneous users

# **Memory Reporting**

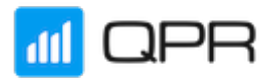

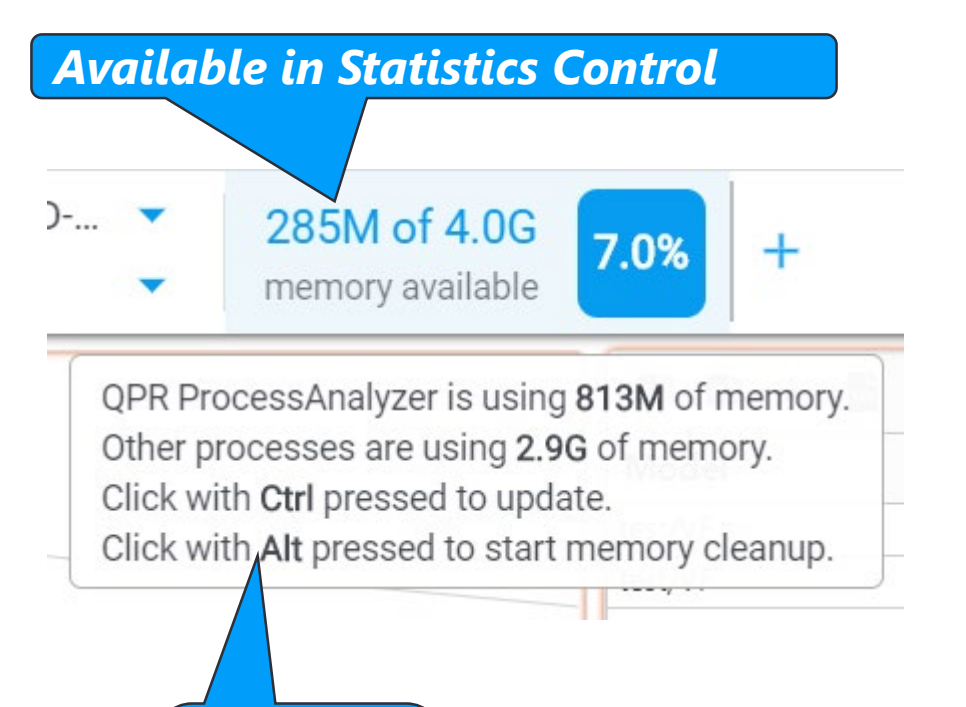

*Start memory cleanup*

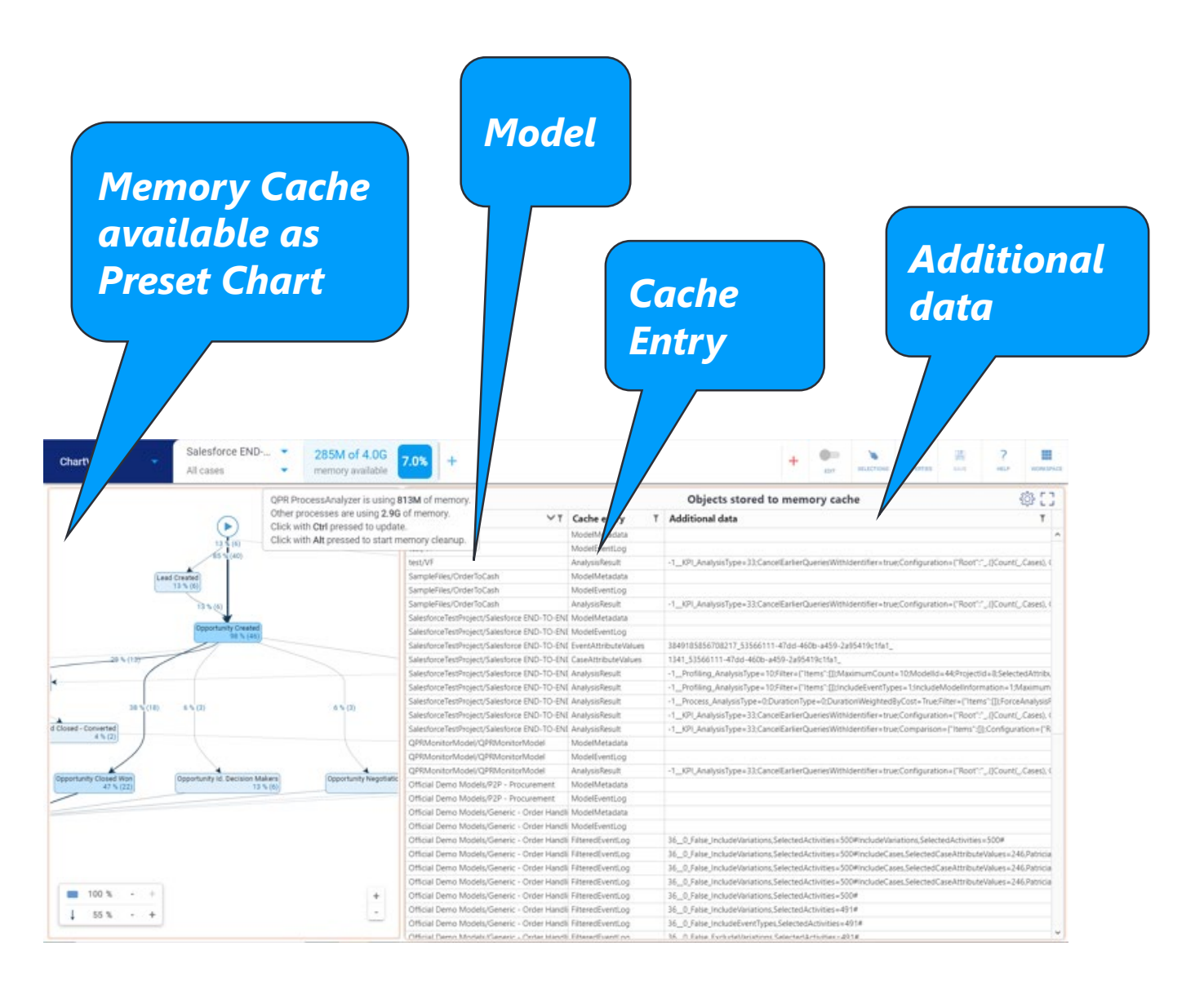

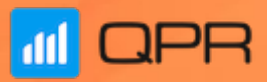

# **QPR ProcessAnalyzer 2020.3**

## **QPR ProcessAnalyzer 2020.3**

**What to expect?**

- **RPA** Robotic Process Automation application available as Chart presets for quick deployment
- URL links to Dashboard => making it possible to easily share dashboards in emails, messages, intranet sites and discussion forums.
- Advanced Security Hardening Options to ensure that only the most up-to-date security features are in use
- Chart Preset categories:
	- General Charts: 7
	- **Durations and trends: 5**
	- **Process Flows: 4**
	- **Advanced AI: 3**
	- **Admin Reports: 8**

## **Questions & Comments?**

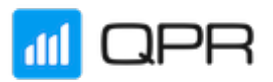

**The recording will shortly be available at the QPR Community** at [https://community.qpr.com](https://community.qpr.com/)

■ Search for "new release webinars" or go directly to <https://community.qpr.com/on-demand-webinars>

How to reach us?

Fill out the contact form at:<https://www.qpr.com/contact-us>

**Email marketing@qpr.com** 

**MOPR** 

## Dare to improve.

**Founded**

1991

**Corporate headquarters** Helsinki, Finland

**Stock symbol** QPR1V: Nasdaq, Helsinki

**Sold licenses** Over 1 million worldwide **Customers** Over 2000

**Industry recognitions** Gartner, Ventana Research, Palladium, Forrester Research **Products**

QPR ProcessAnalyzer QPR Metrics QPR ProcessDesigner QPR EnterpriseArchitect